## **He 熊大Discovery 熊大Discoveryご利用方法**

熊大Discoveryは、図書館の蔵書と電子資料を一度に探すことができる最新の検索サービス(Discovery)です。 **1.検索する**

Q 大群細検索

▼TOPページ http://kumamoto.summon.serialssolutions.com/

熊大。 Discovery  $\cdot$ .o

検索ボックスにキーワードを入力し、検索ボタン をクリックするだけです。

自動的に多くのフィールドを検索します。 たとえば、論文タイトル、主題、著者名、出版社、雑誌 名、書籍名、巻、号、ISBN、ISSN、DOIを入力した場合、 それらに関連した結果が返されます。

econo

キーワードを途中まで入力すると、検索候補語が表示されます。 入力の手間が省けたり、思いつかなかったようなキーワードで

**8** 9

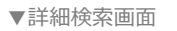

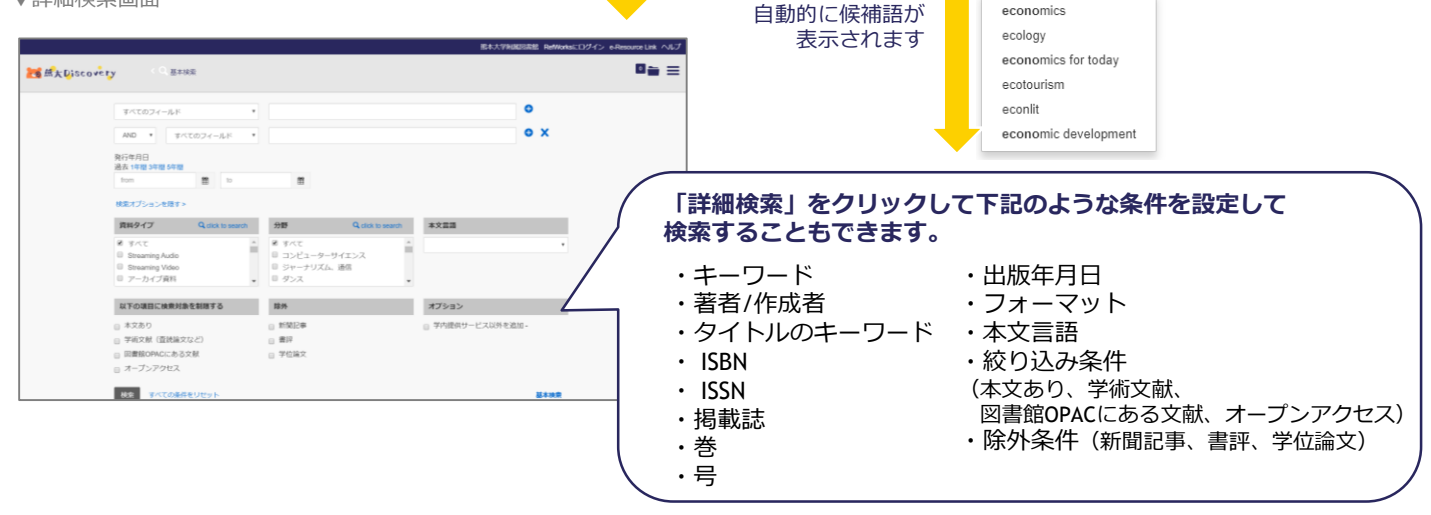

検索できたりします。

```
~検索対象~
```
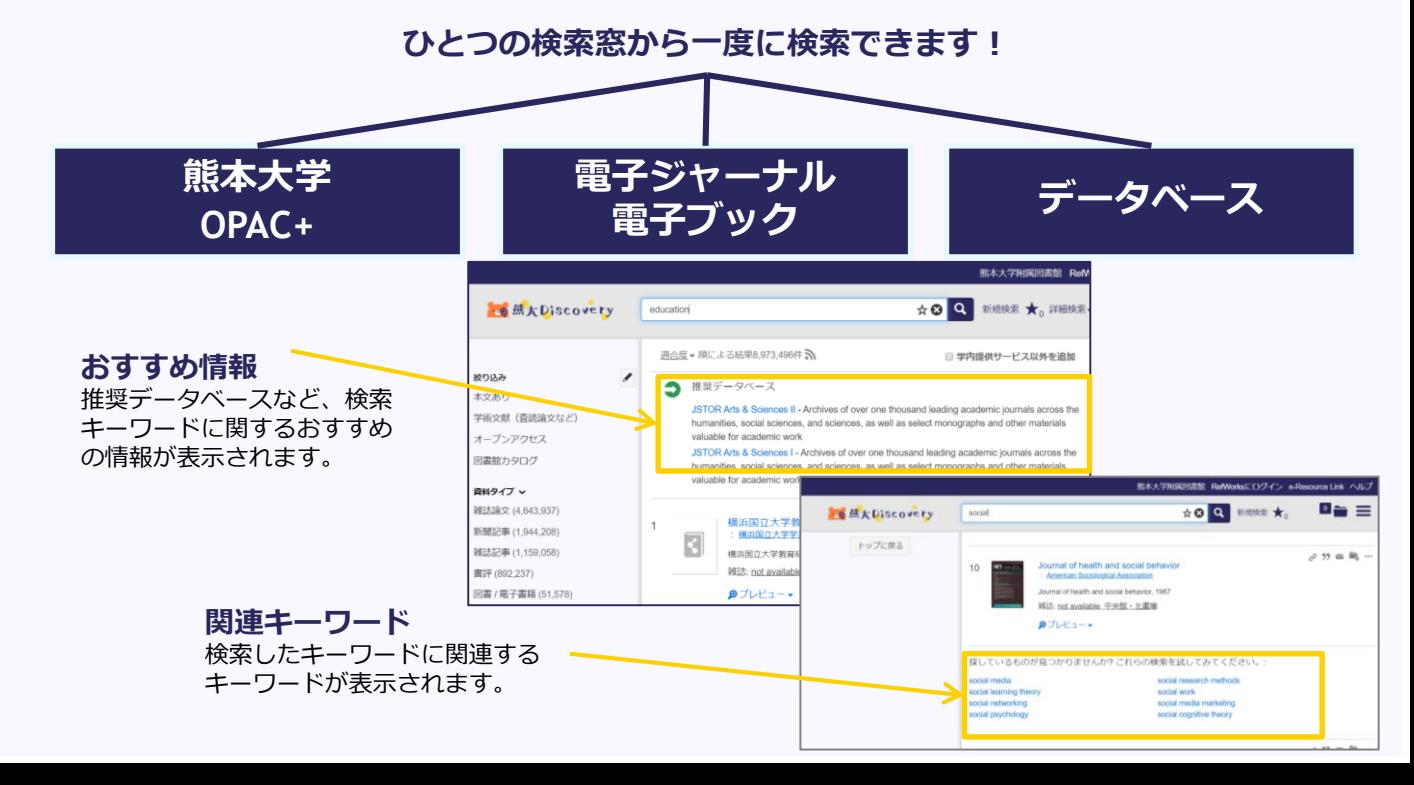

## **2.検索結果から**

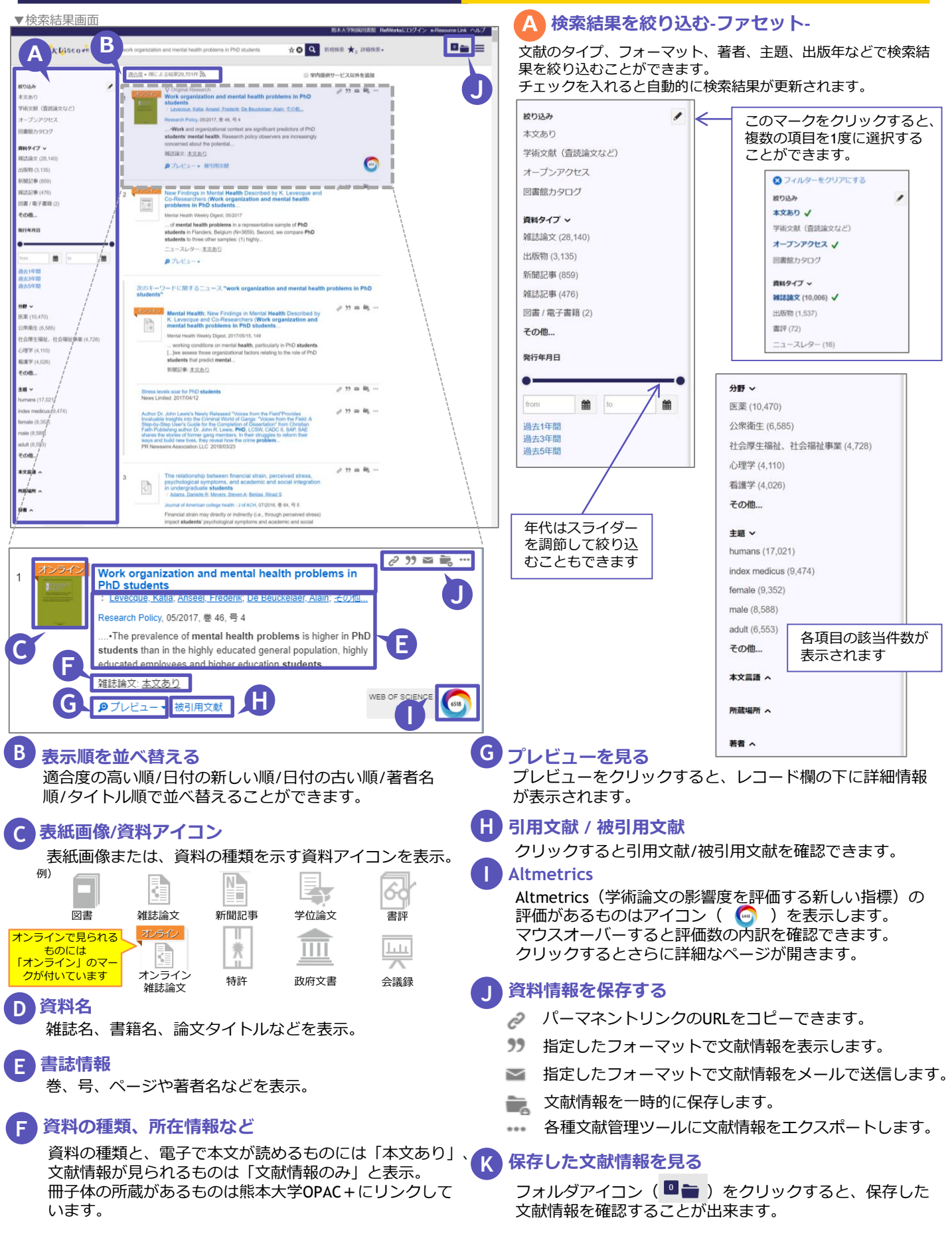